Entrare nelle iscrizioni online accedendo dall'indirizzo <http://tessonline.fidal.it/iscronli/login.php> e cliccare in alto a sinistra su "Ammesse CDS"

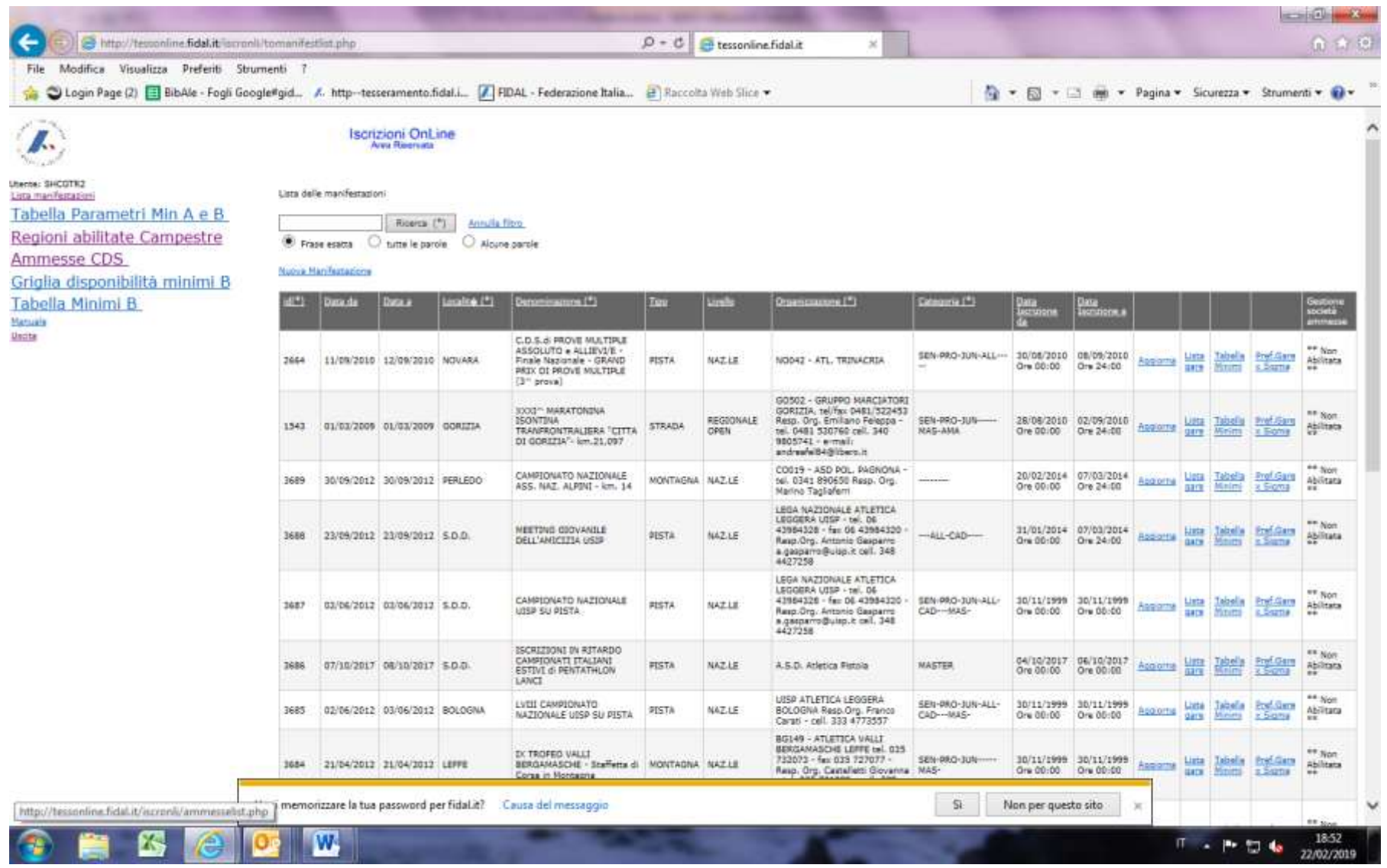

Premere il tasto "aggiungi" per inserire la prima delle società ammesse alla Finale Nazionale

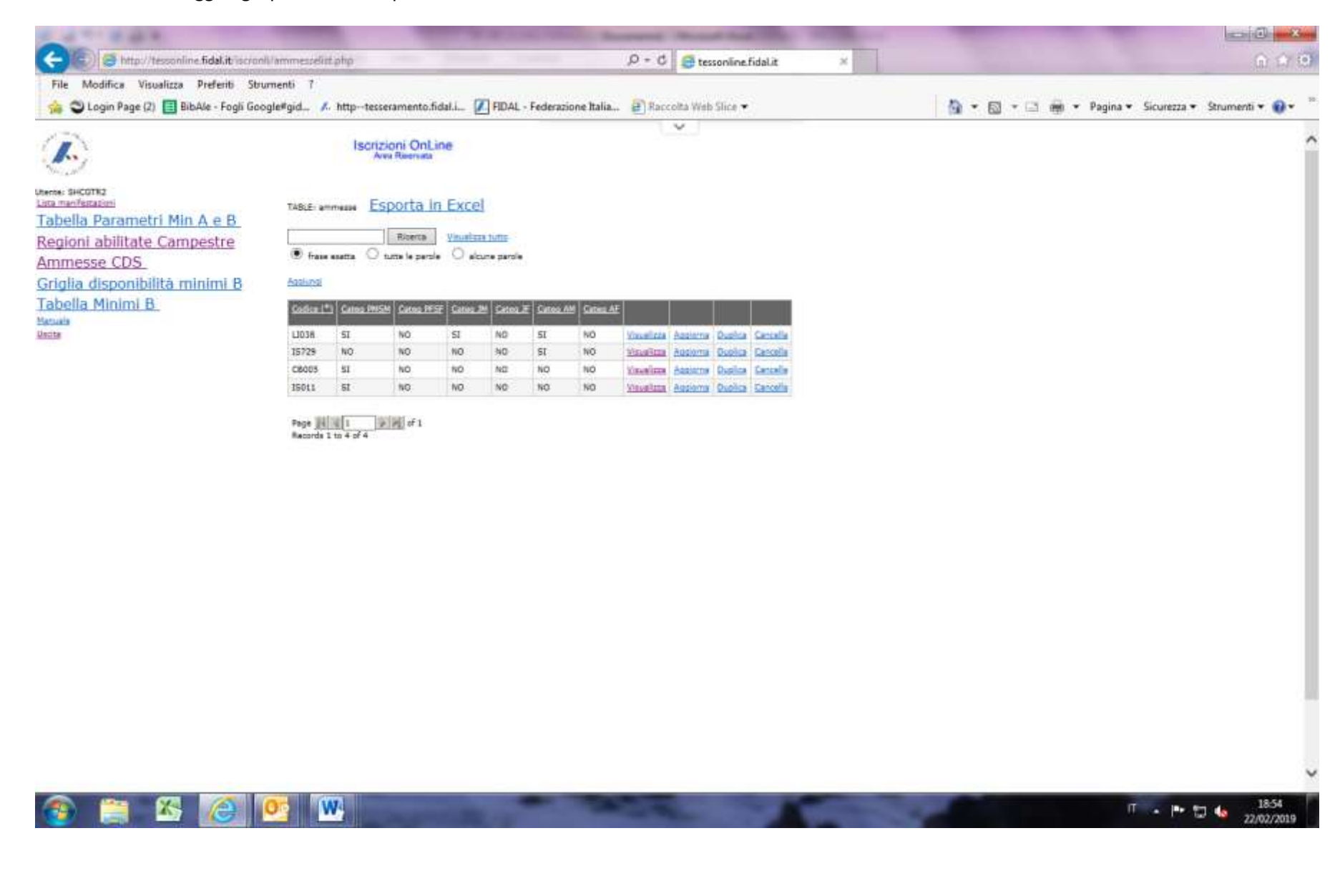

Inserire il codice di una delle società ammesse e poi selezionare SI oppure NO per ciascuna categoria presente nella tabella indicando così a quale di queste può partecipare. Completata la procedura di selezione, cliccare su "inserisce"

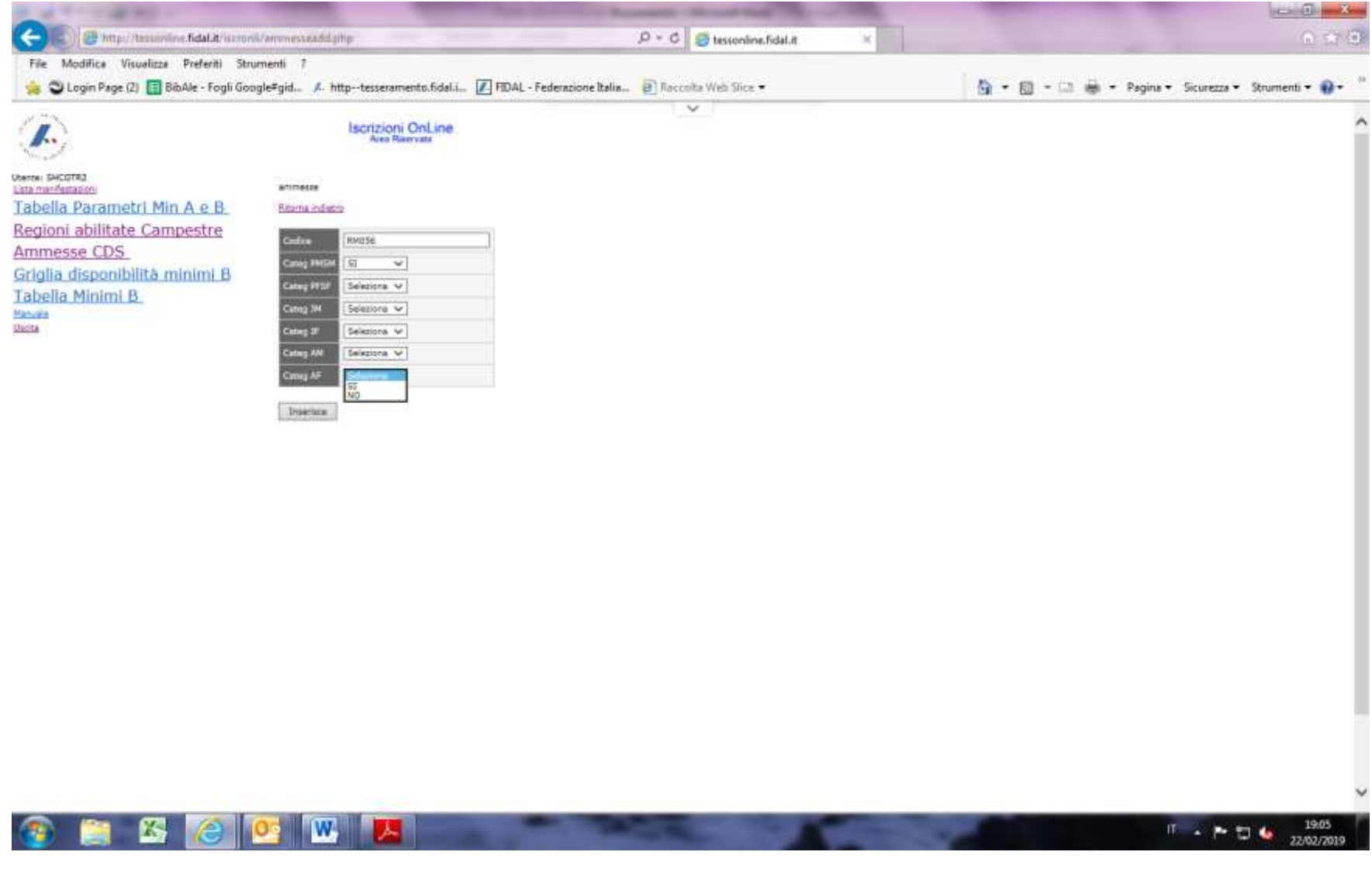

E' poi possibile modificare o cancellare quanto inserito cliccando su "aggiorna" oppure "cancella".